## Using Column Titles as Tick Labels, with a User-Defined Transform

You have a worksheet with column titles for your data, e.g. "Group A", "Group B", "Group C", and you want the column titles displayed as X axis tick labels.

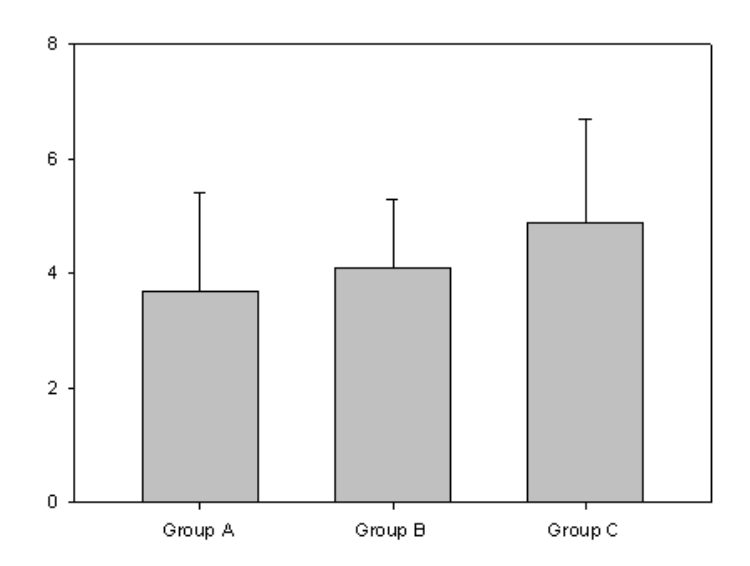

a) Here are your data.

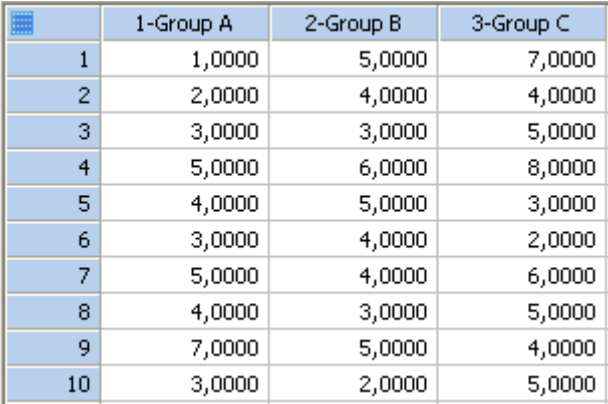

You create a graph from these data, e.g. a Many Y bar graph.

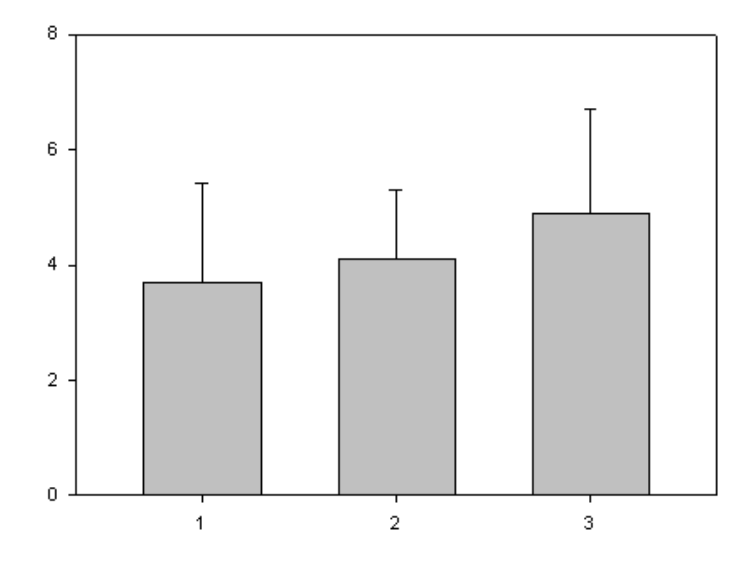

b) To use the column titles for the X axis tick labels:

Enter the column titles into the next free worksheet column (here: column 4), and apply them as tick labels to the graph.

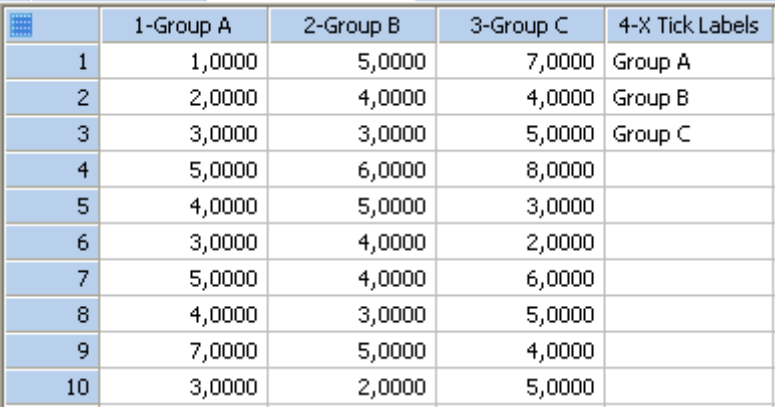

In the Property Browser, select " Axes > Tick Labels > Major Tick Labels". Open the dropdown list in the "Type" field, and select this column : column 4.

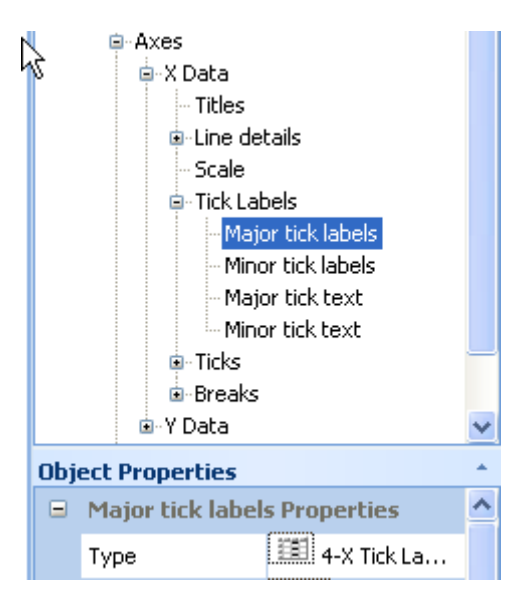

The row values from the first to the last row of column 4 are applied to the axis ticks from left to right.

c) Copying multiple column titles at once, with a User-Defined Transform:

In a (User-Defined) transform, you can copy and transpose/paste the multiple column titles into a worksheet column at once.

From the worksheet, open a transform edit window: Analysis > User-Defined: Type the following text into the edit window, or paste it, using the Ctrl-V keyboard shortcut.

```
'Transpose and paste column titles into a column 
' --> Edit the "first" and "last" column numbers here accordingly. 
' --> The row number of column titles = 0. 
first = 1last = 3TickLabels = last + 1 
for i=first to last do 
    cell(TickLabels;i)=cell(i;0) 
end for
```
(If your operating system is set to  $\frac{decimal \, sign}{e}$  = point, and  $\frac{list \, separator}{else}$  = comma, please replace the last 3 lines at the end of the transform with the following lines, and see the NOTE at the end of this text.)

```
for i=first to last do 
   cell(TickLabels,i)=cell(i,0) 
end for
```
Run the transform, and all column titles from "first" to "last" are written with a single click. Apply them to the graph:

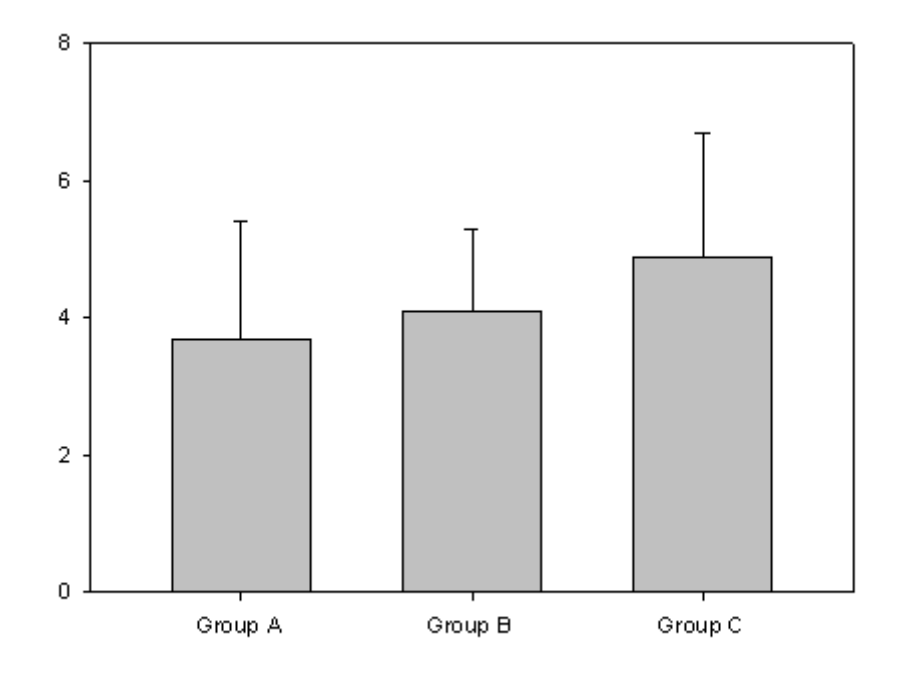

## NOTE on decimal symbol and list separator in user-defined transforms:

SigmaPlot reads and applies the settings for decimal symbol and list separator each time when it starts. There are two valid combinations: "comma decimal" and "point decimal".

Either

 decimal symbol: point list separator: comma

or

 decimal symbol: comma list separator: semicolon

These settings affect typing data into the worksheet, importing from text files, the transforms language, and the fit equation syntax.

You set this combination in the Windows Control Panel > Region and Language > Additional settings. You can also get there from within SigmaPlot: Main > Options > Worksheet > Date and Time > Regional Settings